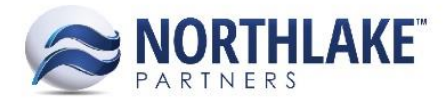

# **2016.11.16 RELEASE NOTES**

### **CONTENTS**

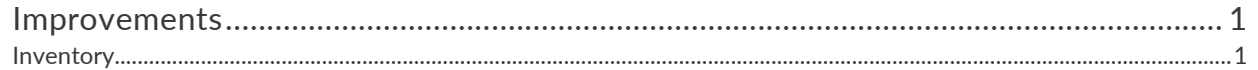

## <span id="page-0-0"></span>**Improvements**

#### <span id="page-0-1"></span>**INVENTORY**

#### **NS-1464: Improved Inventory Pages**

Multiple inventory pages were improved for efficiency, clarity, and functionality. The improvements include the following:

- **NS-1387: Added Notes to the Item record view and fixed the item save** Previously, the Item record view had bugs causing the Notes save to fail and the Item record save process to be inconsistent durations. These bugs were fixed so that the Item Notes save successfully and the Item record saves expeditiously.
- **NS-1454: Added the Created and Created by columns to the Transactions list view** The Created and Created by columns were added to the Transactions list view to display the date each transaction was created and by whom each transaction was created.
- **NS-1458: Updated inventory transaction combo boxes**  Previously, all inventory transaction combo boxes were load on demand, meaning the entire list would filter as the user entered a value in the field, requiring the user remove any value in the field to display the entire list of options. These combo boxes were audited and combo boxes containing short lists were changed to standard drop-down menus.
- **NS-1465: Changed the Export Details hyperlink on the Transfer to a toolbar icon** Previously, the Export Details window was opened from a Transfer via an 'Export Details' hyperlink on the transaction header. This was updated so that the Export Details window is now opened via an 'Export Details' toolbar icon, similar to the Logistics module's Export Details icon. Once the Export Details window is opened for a transfer, the only shipments available to navigate between are those also belonging on Transfers.